## Министерство науки и высшего образования Российской Федерации Федеральное государственное бюджетное образовательное учреждение высшего образования «Смоленский государственный университет»

Кафедра информационных и образовательных технологий

«Утверждаю» Проректор по учебно-методической работе \_\_\_\_\_\_\_\_\_\_\_\_\_\_\_Устименко Ю.А. «3» сентября 2020 г.

## **Рабочая программа дисциплины Б1.О.13 ИНФОРМАЦИОННО-КОММУНИКАЦИОННЫЕ ТЕХНОЛОГИИ В ПРОФЕССИОНАЛЬНОЙ СФЕРЕ**

Направление подготовки 41.03.05 Международные отношения Направленность (профиль) Мировая и региональная политика Форма обучения очная  $Kypc-2$ Семестр – 3 Всего зачетных единиц – 4 часов – 144 Форма отчетности: зачет – 3 семестр

Программу разработал кандидат педагогических наук, доцент Тимофеева Н.М.

Одобрена на заседании кафедры «27» августа 2020 г., протокол № 1

Заведующий кафедрой Сенькина Г.Е.

Смоленск 2020

### **1. Место дисциплины в структуре ОП**

Дисциплина Б1.О.13«Информационно-коммуникационные технологии в профессиональной сфере» относится к обязательной части Блока 1 Дисциплины (модули) ОП по направлению подготовки 41.03.05 "Международные отношения".

Освоение дисциплины опирается на знания школьной программы основ информатики и компьютерных технологий. Дисциплина читается на втором курсе и предшествует содержательно связанным с ней дисциплине Б1.О.21 Делопроизводство и дипломатический протокол, практике Б2. О.01 (У) Научно-исследовательская работа (получение первичных навыков научно-исследовательской работы).

Знания, навыки и умения, полученные в ходе изучения дисциплины, должны всесторонне использоваться студентами как информационная поддержка на всех этапах обучения в вузе; при изучении различных дисциплин учебного плана; в ходе дальнейшего обучения в магистратуре и аспирантуре.

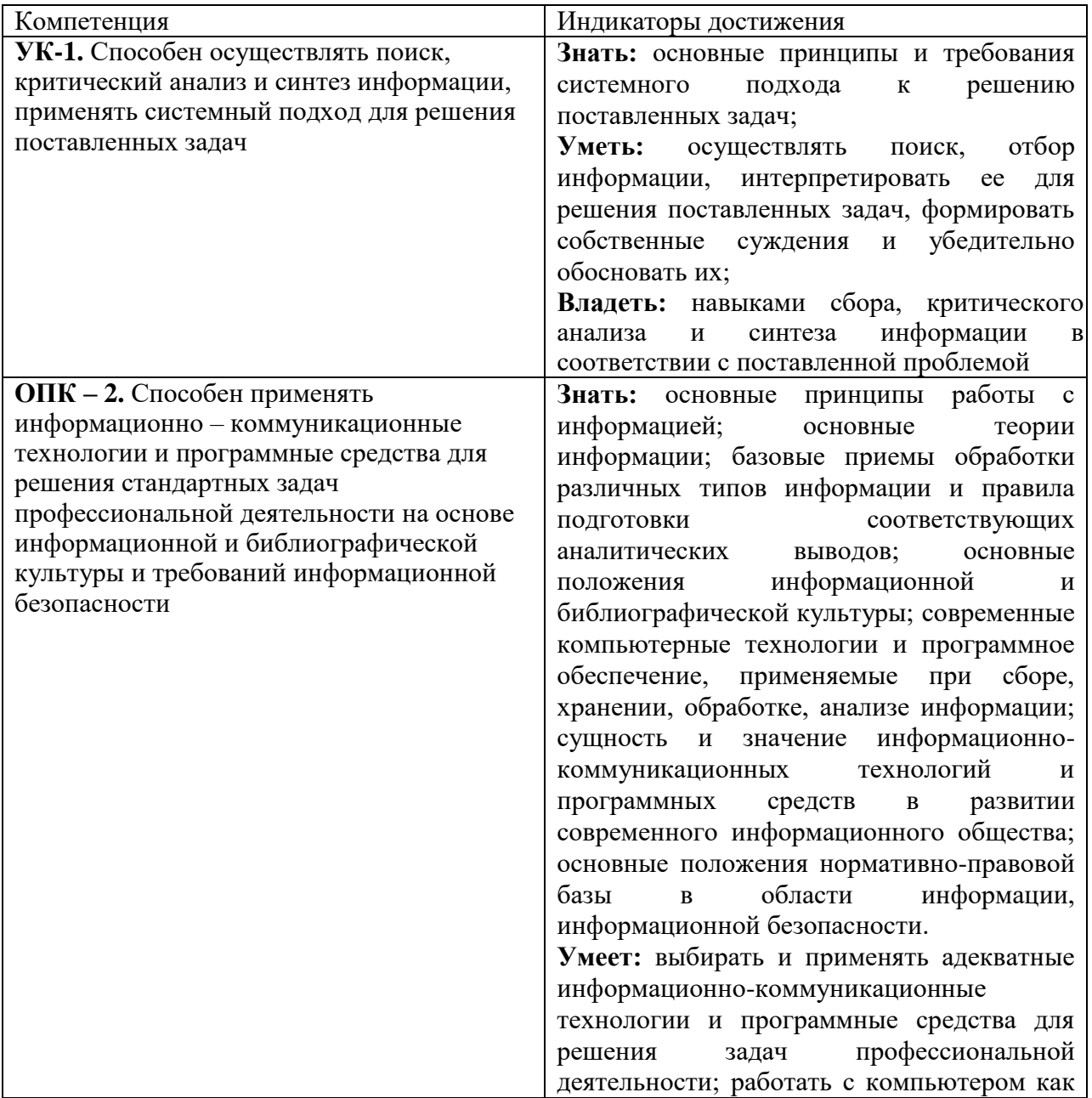

### **2. Планируемые результаты обучения по дисциплине**

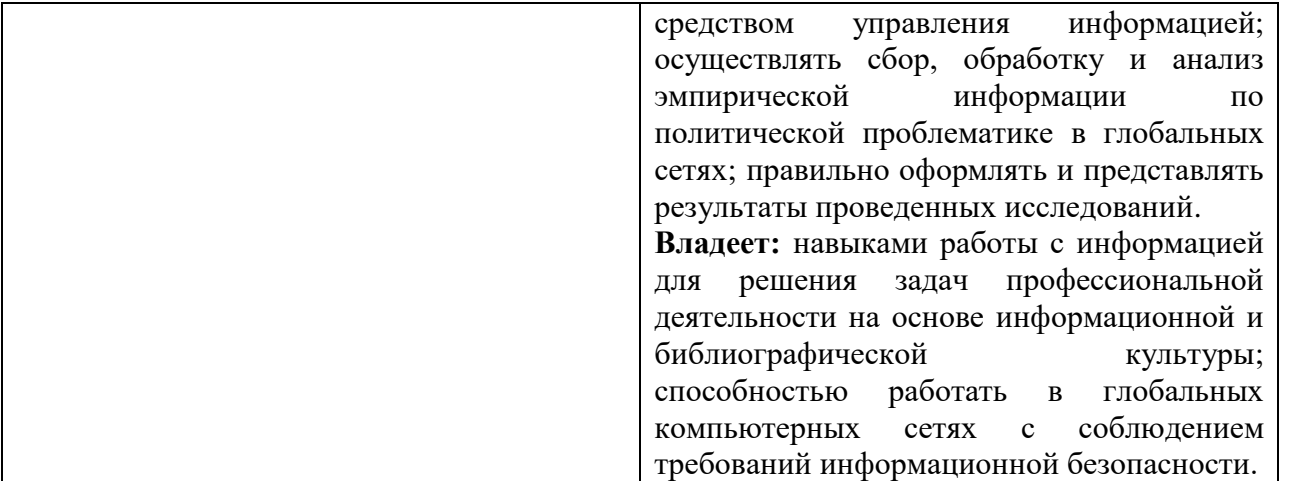

#### **3. Содержание дисциплины**

**Основы государственной политики в информационной сфере.** Понятие и сущность государственной политики в информационной сфере. Цели, задачи и основные направления государственной информационной политики. Понятие, признаки и проблемы формирования информационного общества. Государственная политика в сфере формирования и развития информационного общества в России. Государственная политика в сфере использования информационных технологий в органах государственной власти (основные положения, приоритетные направления).

**Характеристика информационного рынка.** Информационный ресурс, определение основных понятий. Возникновение и развитие информационных ресурсов. Классификация информационных ресурсов, качество информационных ресурсов и их оценка.

**Информационно-библиотечная культура.** Компьютерная грамотность, информационная грамотность, информационная культура. Библиографический поиск в процессе научно-исследовательской работы. Библиотечный фонд. Электронные библиотечные ресурсы.

**Образовательные информационные ресурсы.** Открытые образовательные ресурсы (зарубежные и отечественные образовательные платформы).

**Международная статистика, источники и поставщики статистической информации.** Официальная статистическая информация в сети Интернет. Пути распространения официальной статистической информации. Потребители статистической информации. Системы официальной и неофициальной статистики (отечественные и зарубежные).

**Справочные правовые системы. Правовые ресурсы Интернета.** Тенденции развития справочно-правовых систем. Структура, сервисные и поисковые возможности юридических пакетов. Справочно-правовая система Гарант. Справочно-правовая система Консультант Плюс. Справочно-правовая система Кодекс. Классификации правовых ресурсов. Зарубежные правовые ресурсы. Российские правовые ресурсы. Правовые рассылки.

**Защита информации и информационная безопасность.** Законодательство РФ в области информационной безопасности и защиты информации. Защита информации с использованием технических средств. Организационные методы защиты информации. Проблема правового регулирования в сети Интернет. Нарушение авторских прав, защита авторских прав в сети Интернет, пути решения проблем.

**Система информационной работы.** Информационные технологии обработки информации текстового, графического, табличного типа, технология баз данных, автоматизированный перевод текста.

# **4. Тематический план**

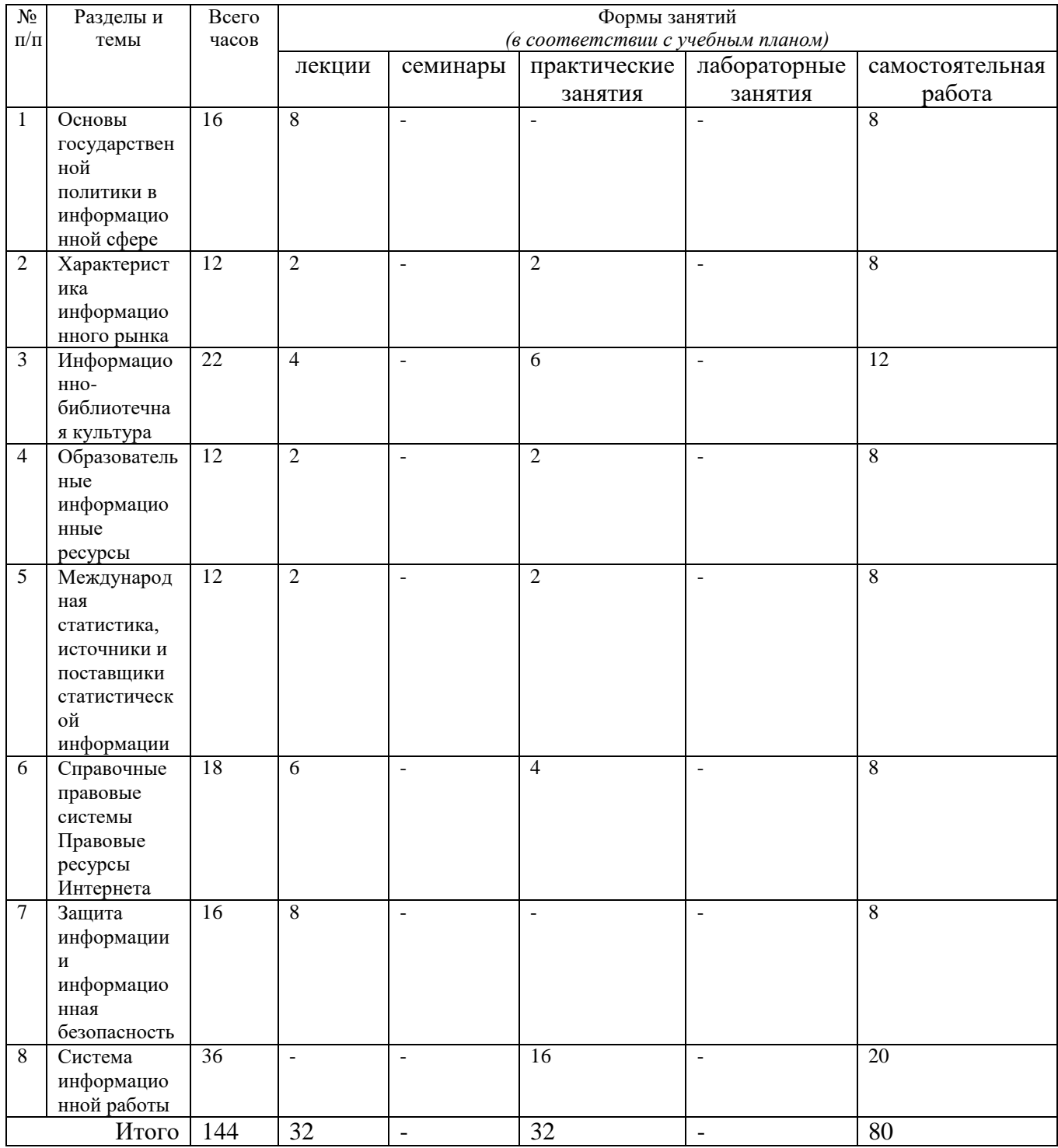

### **5. Виды образовательной деятельности**

Задания для лекционных и практических занятий, для самостоятельной работы студентов размещены в системе дистанционного обучения Смоленского государственного университета.

## **Занятия лекционного типа**

**1,2,3,4 Основы государственной политики в информационной сфере.** Понятие и сущность государственной политики в информационной сфере. Цели, задачи и основные направления государственной информационной политики. Понятие, признаки и проблемы формирования

информационного общества. Государственная политика в сфере формирования и развития информационного общества в России. Государственная политика в сфере использования информационных технологий в органах государственной власти (основные положения, приоритетные направления).

**5 Характеристика информационного рынка.** Информационный ресурс, определение основных понятий. Возникновение и развитие информационных ресурсов. Классификация информационных ресурсов, качество информационных ресурсов и их оценка.

**6 Информационно-библиотечная культура.** Компьютерная грамотность, информационная грамотность, информационная культура. Библиографический поиск в процессе научноисследовательской работы. Библиотечный фонд. Электронные библиотечные ресурсы.

**7 Образовательные информационные ресурсы.** Открытые образовательные ресурсы (зарубежные и отечественные образовательные платформы).

**8 Международная статистика, источники и поставщики статистической информации.**  Официальная статистическая информация в сети Интернет. Пути распространения официальной статистической информации. Потребители статистической информации. Системы официальной и неофициальной статистики (отечественные и зарубежные).

**9,10 Справочные правовые системы.** Тенденции развития справочно-правовых систем. Структура, сервисные и поисковые возможности юридических пакетов. Справочно-правовая система Гарант. Справочно-правовая система Консультант Плюс. Справочно-правовая система Кодекс.

**11 Правовые ресурсы Интернета.** Классификации правовых ресурсов. Зарубежные правовые ресурсы. Российские правовые ресурсы. Правовые рассылки.

**12, 13, 14 Основы правового обеспечения информационной безопасности.** Законодательство РФ в области информационной безопасности и защиты информации. Защита информации с использованием технических средств. Организационные методы защиты информации.

**15,16 Защита интеллектуальной собственности.** Проблема правового регулирования в сети Интернет. Нарушение авторских прав, защита авторских прав в сети Интернет, пути решения проблем.

### **Занятия семинарского типа**

*№ 1.* 

#### *Оценка качества информационного ресурса.*

1. Протестируйте любые два из предложенных преподавателем ресурса, оценив их качество по характеристикам: достоверность, точность, управление, оперативность, актуальность, объективность, удобство, доступность, сочетание всех параметров.

2. Заполните таблицу на основе анализа, предложенного выше. Проставьте рейтинг рассмотренных сайтов.

#### *№ 2.*

#### *Простейшее библиографическое исследование.*

1. Выберите тему научного исследования (тематика, связанная с вашей будущей профессией)

2. Составьте список ключевых слов по выбранной теме.

3. Проведите поиск книг и научных статей в Интернете. Составьте список наиболее значимых книг и статей (полное библиографические описание источника, например, Тимофеева Н.М., Сенькина Г.Е. Краткий карманный словарь-справочник по общей методике обучения математике. Изд-во Смол. гос. пед. ун-та, Смоленск, 2004).

4. Скачайте доступные для скачивания материалы, проанализируйте их полезность для выбранной вами темы.

5. Сохраните результаты работы.

6. Повторите пункты 3,4 и 5 применительно к электронному каталогу вашей университетской библиотеки.

7. Повторите пункты 3,4 и 5 применительно к одному из книжных интернет-магазинов.

8. Составьте отчет о проделанной работе. В Отчете необходимо отобразить: список ключевых слов; историю запросов; скаченные статьи; хронометраж вашей работы; возникшие проблемы и пути их решения.

### *Библиографическое исследование в РГБ*

1. Зайдите на сайт Российской государственной библиотеки.

2. Познакомьтесь с сайтом. Посмотрите, что интересного для вас предлагает библиотека.

3. Проведите поиск книг и научных статей в Электронном каталоге по выбранной вами теме.

4. Уточните критерии поиска, используя Расширенный поиск и Профессиональный поиск.

5. Составьте список наиболее значимых книг и статей (полное библиографические описание источника, например, Тимофеева Н.М., Сенькина Г.Е. Краткий карманный словарьсправочник по общей методике обучения математике. Изд-во Смол. гос. пед. ун-та, Смоленск, 2004).

6. Скачайте доступные для скачивания материалы, проанализируйте их полезность для выбранной вами темы.

7. Сохраните результаты работы.

8. Составьте отчет о проделанной работе. В Отчете необходимо отобразить: список ключевых слов; историю запросов; скаченные статьи; хронометраж вашей работы; возникшие проблемы и пути их решения.

#### *№ 3.*

#### *Библиографическое исследование в НЭБ*

1. Познакомьтесь с сайтом Научной электронной библиотеки.

2. Введите ключевые слова по выбранной вами теме в поле ПОИСК на начальной странице, осуществите поиск, зафиксируйте результат

3. Осуществите расширенный поиск по тому же ключевому слову.

4. Создайте для понравившихся материалов Пользовательскую подборку.

5. Откройте один из понравившихся вам источников и определите, на какие ресурсы есть ссылки в нем. Проанализируйте эти ресурсы, при необходимости включите эти ресурсы в одну из Пользовательских подборок.

6. Откройте один из понравившихся источников из Пользовательской подборки и определите, какие ресурсы ссылаются на понравившийся вам источник. При необходимости включите эти ресурсы в одну из Пользовательских подборок.

7. Скачайте доступные для скачивания материалы, проанализируйте их полезность для выбранной вами темы.

8. Сохраните результаты работы.

9. Составьте отчет о проделанной работе. В Отчете необходимо отобразить: список ключевых слов; историю запросов; скаченные статьи; хронометраж вашей работы; возникшие проблемы и пути их решения.

### *Библиографическое исследование в Google*

1. Откройте браузер Google, создайте, если он у вас не создан, аккаунт.

2. Наберите в адресной строке books.google.ru Выберите несколько книг и журналов и поместите их в одну из доступных папок (моя библиотека, Избранное и т.д.).

3. Наберите в адресной строке play.google.com Выберите несколько книг, полистайте доступные фрагменты. Поместите заинтересовавшие книги в одну из доступных папок.

4. Наберите в адресной строке scholar.google.ru Если вы планируете опубликовать научную статью, создайте профиль в Академии Google. Познакомьтесь с условиями работы в Академии Google.

5. Выполните библиографический поиск по ключевым словам вашей научной работы. Если есть возможность, скачайте полные тексты публикаций. Поместите эти публикации в папку Моя библиотека. Сохраните библиографические описания этих публикаций.

6. Присвойте теги важным для вас публикациям.

7. Составьте отчет о проделанной работе. В Отчете необходимо отобразить: список ключевых слов; историю запросов; скаченные статьи; хронометраж вашей работы; возникшие проблемы и пути их решения.

## *№ 4.*

#### *Мировые библиотеки. Работа в электронных каталогах библиотек*

1. Найти с помощью любой поисковой системы сайты библиотек:

- Российская государственная библиотека (Москва);

- Библиотека конгресса США (Вашингтон);

- Британская национальная библиотека (Лондон);

- Национальная библиотека России (Санкт-Петербург);

- ГПНТБ России (Москва);

- ИНИОН РАН (Москва).

2. Протестировать электронные каталоги этих библиотек, найдя в них литературу по теме своего научного исследования.

3. По результатам поиска заполнить таблицу, оценив качество электронных каталогов с позиции пользователя.

#### *Электронные библиотечные системы*

1. Обозначьте тему своего исследования. В электронных библиотеках (см. ниже) найти литературу по этой теме.

2. Заполните столбец "Результаты поиска", указав автора, название книги/ статьи, издательства и года издания (не менее трех изданий).

*Шапка заполняемой таблицы:* Номер варианта; Название библиотеки; Адрес в интернете; Результат поиска.

1 НАУЧНАЯ ЭЛЕКТРОННАЯ БИБЛИОТЕКА "Киберленинка["http://cyberleninka.ru](http://cyberleninka.ru/)  2 ЭЛЕКТРОННО-БИБЛИОТЕЧНАЯ СИТЕМА ИЗДАТЕЛЬСТВА "ЛАНЬ"

[http://e.lanbook.com](http://e.lanbook.com/)

3 ЭЛЕКТРОННО-БИБЛИОТЕЧНАЯ СИСТЕМА Znanium [http://znanium.com](http://znanium.com/)

4 ЭЛЕКТРОННАЯ БИБЛИОТЕЧНАЯ СИСТЕМА Urait <http://urait.ru/>

5 ЭЛЕКТРОННО-БИБЛИОТЕЧНАЯ СИСТЕМА Book [http://www.book.ru](http://www.book.ru/)

6 ПОРТАЛ БИБЛИОРОССИКА <http://www.bibliorossica.com/>

7 ЭЛЕКТРОННО-БИБЛИОТЕЧНАЯ СИСТЕМА IPRBOOKS <http://www.iprbookshop.ru/>

8 УНИВЕРСИТЕТСКАЯ БИБЛИОТЕКА ONLINE

[https://biblioclub.ru/index.php?page=main\\_ub\\_red](https://biblioclub.ru/index.php?page=main_ub_red)

9 КОНСУЛЬТАНТ СТУДЕНТА <http://www.studmedlib.ru/>

# *№ 5.*

#### *Открытые образовательные ресурсы*

I. Изучите образовательные возможности отечественных и зарубежных интернетресурсов

- Российская платформа "Открытое образование"

- Межвузовская площадка электронного образования

- Бесплатное дистанционное обучение в Национальном Открытом Университете «ИНТУИТ»

- edx.org

- udacity.com

- проект Coursera

II .Выберите любые две из перечисленных выше платформ и для каждой, используя справочную информацию и другие ресурсы Интернет, найдите ответы на вопросы:

1. Сколько образовательных учреждений (университетов) участвуют в программе?

2. Сколько курсов размещено на данной платформе и по какой тематике? Укажите 5 наиболее популярных направлений.

3. На каких языках проводится обучение?

4. Как происходит запись на курс? Можно ли начать обучение на любом курсе в любой момент?

5. Изучите описания курсов. Какова примерная длительность обучения на курсе? Сколько часов в неделю требуется для успешного обучения?

6. Как получить сертификат об окончании курса?

# *№ 6.*

### *Анализ статистических данных по социально-экономической проблематике*

1. Выберите социально-экономическую проблему для исследования.

2. Сделайте подборку статистических данных по выбранной проблеме за конкретный временной промежуток (выберите промежуток самостоятельно).

3. Сравните показатели РФ с данными других стран (не менее трех).

Полезные ссылки:

Единый архив экономических и социологических данных

Базы данных ООН

Статистические данные по Европе

Межгосударственный статистический комитет СНГ

Портал Статистика online

# *№ 7, 8.*

## *Работа с СПС КонсультантПлюс, СПС Гарант*

Тексты указаний к лабораторным работам по работе с СПС располагаются в СДО СмолГУ в соответствующем курсе.

# *№ 9-15*

### *Система информационной работы*

Содержание лабораторных занятий см. пособия

1. Киселева М.П., Самарина А.Е. Информатика: Компьютерный практикум. Часть I. / Киселева М.П., Самарина А.Е.; Смоленск: Изд-во СмолГУ, 2009. – 80 с.

2. Киселева М.П., Самарина А.Е.Информатика: Компьютерный практикум. Часть II. / Киселе-ва М.П., Самарина А.Е.; Смоленск: Изд-во СмолГУ, 2009. – 68 с.

3. Тимофеева Н.М. Текстовый редактор Word: методическая разработка по курсу «Математика и информатика». – Смоленск: СГПУ, 2002. – 36 с.

# *№ 16*

### *Автоматизированный перевод текста*

1. Изучите онлайн-сервисы для перевода:

Google-переводчик https://translate.google.ru/?hl=ru

Яндекс-переводчик https://translate.yandex.ru

PROMT http://www.translate.ru

Сравните качество перевода этих сервисов и их возможности: количество языков, голосовой ввод, синхронность, возможность подбора синонимов.

2. Выполните с их помощью перевод разных текстов (см. предлагаемые преподавателем файлы для перевода). Сравните качество перевода художественного, специализированного и технического текстов.

## **Самостоятельная работа**

Текущая самостоятельная работа студента направлена на углубление и закрепление знаний студентов и развитии практических умений. Она заключается в работе с лекционными материалами, поиске и обзоре литературы и электронных источников, информации по заданным темам курса, опережающей самостоятельной работе, подготовке к практическим занятиям.

Самостоятельная внеаудиторная работа студентов состоит в:

- проработке лекционного материала;
- выполнении заданий для самоконтроля к лекционным занятиям.

*Вопросы и задания для самоконтроля прилагаются к каждой лекции и расположены в системе дистанционного обучения СмолГУ в соответствующем курсе: https://cdo.smolgu.ru/course/view.php?id=4843*

# **6. Критерии оценивания результатов освоения дисциплины (модуля) 6.1. Оценочные средства и критерии оценивания для текущей аттестации**

Оценочные средства для текущей аттестации

*Примерный вариант лекционного занятия*

*Тема:* ГОСУДАРСТВЕННАЯ ПОЛИТИКА В ОБЛАСТИ ИНФОРМАТИКИ И ИТ *Теоретические вопросы*

1 Понятие и сущность государственной политики в информационной сфере

2 Цели и задачи государственной информационной политики

3 Принципы и направления государственной информационной политики

*Вопросы и задания для самоконтроля к лекции*

1. Сформулируйте определения основных понятий, рассмотренных в лекции: политика, информационная политика, государственная политика, государственная информационная политика.

2. В чем состоит цель государственной информационной политики России?

3. Кратко перечислите базовые положения, которыми руководствуются государственные органы и должностные лица при выполнении задач государственной информационной политики (принципы государственной информационной политики).

4. Как вы поняли, что такое направления государственной информационной политики?

*Примерный вариант практического занятия*

# *Тема:* ОЦЕНКА КАЧЕСТВА ИНФОРМАЦИОННОГО РЕСУРСА

*Теоретические вопросы*

1. Информационный ресурс, определение основных понятий.

2. Возникновение и развитие информационных ресурсов.

3. Классификация информационных ресурсов, качество информационных ресурсов и их оценка.

*Практические задания*

1. Протестируйте любые два из предложенных преподавателем ресурса, оценив их качество по характеристикам: достоверность, точность, управление, оперативность, актуальность, объективность, удобство, доступность, сочетание всех параметров.

2. Заполните таблицу на основе анализа, предложенного выше. Проставьте рейтинг рассмотренных сайтов.

### **Критерии оценивания для текущей аттестации**

*Критерии оценивания выполнения заданий занятия лекционного типа*

1. Нормы оценивания каждого практического задания:

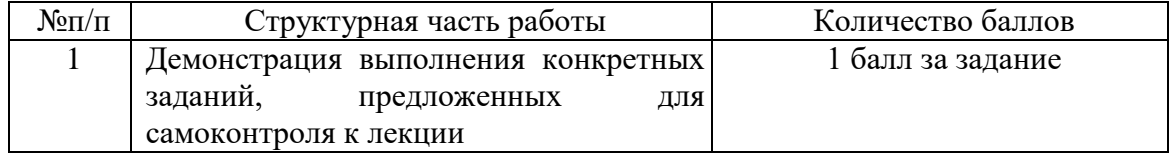

Шкала оценивания. Оценка «зачтено» за лекционное занятие выставляется, если набрано не менее 60 % баллов, в противном случае за занятие выставляется «не зачтено».

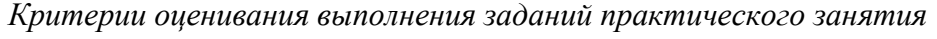

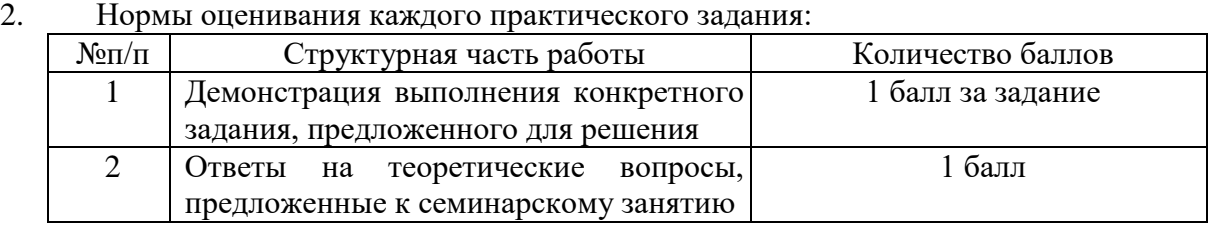

Шкала оценивания. Оценка «зачтено» за практическое занятие выставляется, если набрано не менее 60 % баллов, в противном случае за занятие выставляется «не зачтено».

#### **6.2. Оценочные средства и критерии оценивания для промежуточной аттестации**

Оценочные средства оценивания для промежуточной аттестации

#### *Примерный вариант тестового задания*

1. Соотнесите понятия и их определения

Особая область деятельности в информационной сфере государственных органов и должностных лиц по выполнению основных функций государства. (политика, информационная политика, государственная информационная политика)

Политика в информационной сфере общества, образуемой совокупностью общественных отношений по поводу информации и информационной инфраструктуры как объектов интересов индивида, общества и государства. (политика, информационная политика, государственная информационная политика)

Деятельность государственных органов, политических партий, общественных движений, организаций и их лидеров в сфере отношений между большими социальными группами, нациями и государствами, направленную на мобилизацию их усилий с целью упрочения политической власти или ее завоевания специфическими методами. (политика, информационная политика, государственная информационная политика)

2. Найдите в приведенном списке черты, присущие постиндустриальному обществу: рост численности рабочего класса, использование ИТ, резкий подъем рождаемости, развитие сферы услуг, отсутствие социальной стратификации.

3. Какой фактор производства появился позже остальных? (предпринимательство, информация, труд, капитал, земля).

4. Свободный оборот информационных продуктов и услуг, производство и реализация которых зависит от общественных потребностей в рамках, определяемых государством - это

Выберите один ответ:

a. информационная система

b. информационный рынок

c. информационная технология

d. информационная структура

5. Установите в правильном порядке этапы перевода государственных услуг в электронную форму:

Получение результатов предоставления услуг в электронном виде

Размещение электронных бланков для подачи заявлений о предоставлении услуг

Возможность мониторинга через портал хода предоставления услуг

Размещение на портале информации о порядке предоставления услуг

Возможность подачи заявлений на предоставление услуг через портал

6. Пользуясь дополнительными источниками информации, приведите пример реализации электронного правительства за рубежом.

7. Принцип "разумной достаточности" гласит:

Выберите один ответ:

a. стопроцентной защиты не существует, поэтому стоит стремиться не к теоретически максимально достижимому уровню защиты, а к минимально необходимому в данных конкретных условиях

b. стопроцентной защиты не существует, поэтому защищать информацию в компьютере нет необходимости

c. стопроцентной защиты не существует, поэтому стоит стремиться не к теоретически минимально достижимому уровню защиты, а к максимально необходимому в конкретных условиях

8. Перекрёстная ссылка в документе это ...

Выберите один ответ:

a. ссылка в конце всего текста

b. гиперссылка на другой документ

c. ссылка на фрагмент этого же документа

d. ссылка, располагающаяся внизу страницы

9. Установите в нужной последовательности действия по созданию автоматического оглавления:

Установить курсор в место для оглавления

Отформатировать с применением стилей как ЗАГОЛОВОК 1, ЗАГОЛОВОК 2 и т.д. Выделить заголовок

Выполнить команду Вставка -Ссылка - Оглавление и указатели - Оглавление - Ок

10. Для того, чтобы задать в документе поля: левое - 3см, правое - 1 см, верхнее и нижнее - 2 см, используют диалоговое окно...

Выберите один ответ:

a. шрифт

b. параметры страницы

c. границы и заливка

d. вставить таблицу

e. абзац

11. После запуска MS Excel в рабочем окне появляется незаполненная…

Выберите один ответ:

a. страница

b. тетрадь

c. книга

d. таблица

12. Укажите правильные утверждения о функциях MS Excel

Выберите один или несколько ответов:

a. функции можно вводить ТОЛЬКО латинскими буквами

b. функцию можно ввести с помощью Мастера функций

c. функцию можно вводить ТОЛЬКО большими буквами

d. функцию можно ввести с клавиатуры вручную

13. В MS Excel в ячейке К1 записана формула =(\$C\$3+C5)/\$D\$6. Какой вид она примет при переносе в ячейку К2

Выберите один ответ:

a.  $=(\$C\$3+C6)/\$D\$6$ 

 $b. = ($E$$3+C5)/$D$$2$ 

c. =(\$E\$4+E6)/\$F\$6

d.  $=(\$C\$4+C6)/\$D\$6$ 

14. В MS Excel в ячейке В3 записана формула =СУММ(А3:А5)\*\$D\$3-А12. Какой вид она примет при переносе в ячейку С4

Выберите один ответ:

a. =СУММ(В4:В6)\*\$Е\$4-А13 b. =СУММ(А3:А5)\*\$Е\$4-А12 c. =СУММ(В4:В6)\*\$D\$3-В13

d. =СУММ(А3:А5)\*\$D\$3-А12

15. База данных служит для ...

Выберите один ответ:

a. хранения и упорядочения информации

b. ведения расчётно-вычислительных операций

c. обработки текстовой документации

d. обработки графической информации

16. Поиск в базе данных это...

Выберите один ответ:

a. процедура выделения данных, однозначно определяющих записи

b. определение значений данных в текущей записи

c. процедура выделения из множества записей подмножества, записи которого удовлетворяют поставленному условию

d. процедура определения дескрипторов базы данных

17. Для извлечения данных из таблиц и предоставления их пользователю в удобном виде в Microsoft Access используется объект…

18. Связи между полями таблиц базы данных создают в диалоговом окне

Выберите один ответ:

a. схема связей

b. схема данных

c. таблица данных

d. таблица связей

#### **Критерии оценивания для промежуточной аттестации**

*Критерии оценивания контрольной работы*

1. Нормы оценивания работы

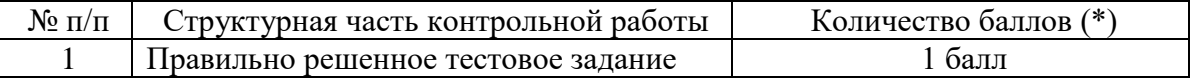

2. Шкала оценивания работы:

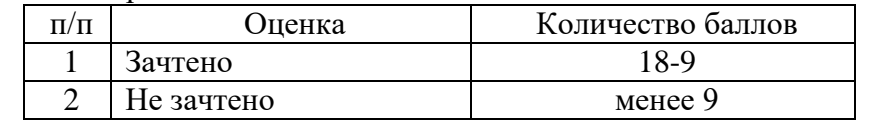

Зачет выставляется по результатам работы студента в течение семестра согласно Положению о текущем контроле успеваемости и промежуточной аттестации студентов в федеральном государственном бюджетном образовательном учреждении высшего образования «Смоленский государственный университет» (утверждено приказом и.о. ректора № 01-113 от 26.09.2019; внесены дополнения приказом ректора № 01-48 от 30.04.2020).

Для получения зачета студент должен:

- Получить оценку «зачтено» за все занятия лекционного и семинарского типа;
- Выполнить контрольную работу на отметку «зачтено».

### **7. Перечень основной и дополнительной учебной литературы**

#### 7.1. Основная литература

1. Куприянов Д.В. Информационное и технологическое обеспечение профессиональной деятельности: учебник и практикум для вузов. - М.: Юрайт, 2020. URL: https://urait.ru/bcode/451080 (дата обращения: 26.08.2020)

2. Гаврилов М.В. Информатика и информационные технологии: учебник для вузов. - М.: Юрайт, 2020. URL: https://urait.ru/bcode/449779 (дата обращения: 26.08.2020).

3. Блюмин А.М. Мировые информационные ресурсы: Учебное пособие для бакалавров / А.М. Блюмин, Н.А. Феоктистов. – 3-е изд., перераб и доп. – М.: Издательско-торговая корпорация "Дашков и Ко", 2015.

4. Тимофеева Н.М. Текстовый редактор Word: методическая разработка по курсу «Математика и информатика». – Смоленск: СГПУ, 2002. – 36 с.

5. Киселева М.П., Самарина А.Е. Информатика: Компьютерный практикум. Часть I. / Киселева М.П., Самарина А.Е.; Смоленск: Изд-во СмолГУ, 2009. – 80 с.

6. Киселева М.П., Самарина А.Е.Информатика: Компьютерный практикум. Часть II. / Киселева М.П., Самарина А.Е.; Смоленск: Изд-во СмолГУ, 2009. – 68 с.

7.2. Дополнительная литература

1. Информационные технологии в юридической деятельности : учебник для вузов / под общей редакцией П. У. Кузнецова. – Москва : Издательство Юрайт, 2020. – 325 с. URL: https://urait.ru/bcode/449842 (дата обращения: 26.08.2020).

2. Информационные технологии в юридической деятельности : учебник и практикум для академического бакалавриата / под редакцией В. Д. Элькина. – Москва : Издательство Юрайт, 2019. – 403 с. – URL: https://urait.ru/bcode/431764 (дата обращения: 26.08.2020).

7.3. Перечень ресурсов информационно-телекоммуникационной сети «Интернет»

1. Система дистанционного обучения СмолГУ (cdo.smolgu.ru).

2. Электронный каталог библиотеки Смоленского государственного университета (http://biblioteka.smolgu.ru)

3. Электронно-библиотечная система "Юрайт": http://urait.ru

4. Российская Государственная Библиотека: http://www.rsl.ru/

5. Национальная библиотека России: http://nlr.ru

6. Государственная публичная научно-техническая библиотека России http://www.gpntb.ru

7. Электронные каталоги и базы данных Государственной публичной научнотехнической библиотеки Сибирского отделения РАН http://webirbis.spsl.nsc.ru/irbis64r\_01/cgi/cgiirbis\_64.exe?C21COM=F&I21DBN=CAT&P21DBN=C AT

8. Научная электронная библиотека: https://elibrary.ru

9. Единый архив экономических и социологических данных http://sophist.hse.ru

10. Портал Статистика он-лайн http://guide.aonb.ru/stat.html

11. Некоммерческая интернет-версия КонсультантПлюс http://www.consultant.ru/Online/

12. Информационно-правовой портал Гарант https://www.garant.ru

13. Российская платформа "Открытое образование" https://openedu.ru

14. Межвузовская площадка электронного образования Универсариум https://universarium.org

15. Международная площадка он-лайн образования Coursera https://www.coursera.org

16. Он-лайн сервисы для перевода текста Google-переводчик https://translate.google.ru/?hl=ru; Яндекс-переводчик https://translate.yandex.ru; PROMT http://www.translate.ru

17. Онлайн словари для перевода Онлайн словарь Abbyy http://www.lingvo-online.ru/ru; Словари и энциклопедии на Академике http://dic.academic.ru

18. Программа автоматического аннотирования http://www.museum.ru/CPIK\_katalog\_CD-ROM/cd.asp?UID=66

#### **8. Материально-техническое обеспечение**

Для чтения лекций и проведения практических занятий используются аудитория 13, корпус 1: аудитория, оснащенная автоматизированным рабочим местом (АРМ) преподавателя (компьютер, проектор, интерактивная доска) и АРМ студентов.

### **9. Программное обеспечение**

Microsoft Open License (Windows XP, 7, 8, 10, Server, Office 2003-2016), Лицензия 66920993 от 24.05.2016, ежегодное обновление.

Microsoft Open License (Windows XP, 7, 8, 10, Server, Office 2003-2016), Лицензия 66975477 от 03.06.2016, ежегодное обновление.

Kaspersky Endpoint Security для Лицензия 1FB6151216081242, ежегодное обновление.

**Электронные библиотечные системы и электронная информационно-образовательная среда**

Электронная библиотечная система «ЭБС ЮРАЙТ», Договор № 3074 от 15.11.2017, ежегодное обновление.

СДО Русский Moodle 3KL Norm с техническим обслуживанием, Акт на передачу прав №УТДЮ0001785 от 06.12.2016, ежегодное обновление.

# ДОКУМЕНТ ПОДПИСАН ЭЛЕКТРОННОЙ ПОДПИСЬЮ

Сертификат: 03B6A3C600B7ADA9B742A1E041DE7D81B0 Владелец: Артеменков Михаил Николаевич Действителен: с 04.10.2021 до 07.10.2022